# Automated 3D solid reconstruction from 2D CAD using OpenCV

Ajay B. Harish<sup>a,∗</sup>, Abhishek R Prasad<sup>b</sup>

*<sup>a</sup>Dept. of Civil and Environmental Engineering, University of California, Berkeley, CA, USA <sup>b</sup>Dept. of Computer Science, Indian Institute of Technology, Dharwad, India*

### Abstract

This work demonstrates the application of OpenCV towards feature extraction from 2D engineering drawings. The extracted features are used in the reconstruction of 3D CAD models in SCAD format and generation of 3D point cloud data that is equivalent to LIDAR scan data. Several legacy designs in mechanical and aerospace engineering are available as engineering drawings rather than software generated CAD models. Even in civil engineering, many of the earlier plans are available as drawings rather than BIM/CAD models. The methods proposed in this work can help convert such drawings easily into 3D CAD and BIM models using camera capture or scanned drawing data. The method demonstrates the applicability for simple shapes and does not yet account for the presence of hidden lines in CAD drawings. The developed codes are made available as python Jupyter notebooks through Github.

*Keywords:* OpenCV, 2D to 3D reconstruction, SCAD models, 3D point clouds, Jupyter notebook

### 1. Introduction

Over the last decade, the growth of 3D modeling software has helped rapid 3D prototyping using Computer-Aided Design (CAD). One of the common ways to represent geometries in engineering is 2-D Computer Aided Drawing (CAD) drawings and 3-D solid models. There are several commonly used formats that include both, open-source like step, iges and proprietary like sldprt etc. Over the years, several interpreters have been developed to convert between formats and have been optimized for minimal data loss during the conversion process. However, this rapid transition into the digital era meant a transition from paper drawings to computer models.

Even today, several legacy drawings and designs that were not originally developed using software but as 2D drawings exist. Thus, there is a need to develop algorithms that can render these 2D engineering drawings into a solid that can be used for manufacturing. The topic itself is not new but dealt with as early as the '80s. Aldefeld [\[1\]](#page-11-0), Preiss [\[14\]](#page-12-0), Chen and Perng [\[3\]](#page-11-1), Nagendra and Gujar [\[13\]](#page-12-1), Kargas et al. [\[8\]](#page-11-2), Gujar and Nagendra [\[7\]](#page-11-3), Liu et al. [\[10\]](#page-11-4) discussed using views (front, top, side, orthographic) in an engineering drawing to convert to 3D CAD geometries. This has been one of the prevalent technique in the early stages. Many of these studies were initially motivated to build better integration and interfaces between the CAD design and manufacturing process. There are several ways that the task can be accomplished. The most primitive and simplest approach is to use geometric entities like points, edges and faces to convert them into equivalent 3D components. While such an approach is easier to implement, such extraction techniques cannot represent all forms of geometries. In general, the methods proposed to date can be broadly classified into (a) pattern recognition, (b) state transition, (c) decomposition (d) graph-based approaches.

Lequette [\[9\]](#page-11-5) presented an algorithm that uses the geometric primitives to construct solids where the surfaces' axes are parallel with the projection axes. The intersection curves are straight lines or circles. Madurai and Lin [\[11\]](#page-11-6) proposed a set of rules to identify geometric entities from CAD files to help integrate CAD/CAPP and manufacturing semantics.

<sup>∗</sup>Corresponding author at: Dept. Civil and Environmental Engineering, University of California, Berkeley, CA, USA *Email addresses:* ajaybh@berkeley.edu (Ajay B. Harish ), rabhi1604@gmail.com (Abhishek R Prasad)

Along similar lines, Meeran and Pratt [\[12\]](#page-12-2) discuss the idea of feature extraction from 2D drawings to create 3D CAD models automatically. In this process, they employ DXF files to read the 2D drawing data. The viability of the system has been demonstrated for simple geometries. An alternative to the three-view approach, Geng et al. [\[5\]](#page-11-7) proposed a human-like multi-view reconstruction approach where the overall geometry is partitioned into sub-spaces (like holes, plates, etc.), and each of these sub-spaces is individually transformed to convert the complete model. Cayiroglu [\[2\]](#page-11-8) proposed a feature extraction techniques based on a three-space method. Here, three surfaces are used, namely base, top, and sweep, to extract the object's overall shape. The base provides a projection of all the features on to a bottom surface. The others are used to determine the rest of the features.

The implication of the 2D drawing to 3D CAD is not limited to mechanical engineering and manufacturing. Gimenez et al. [\[6\]](#page-11-9) explores the potential of automated reconstruction of 3D BIM and CAD models from 2D scanned building plans. While new drawings and designs are developed using software platforms, this is not true for many renovation models. Many building renovations have the original and legacy data available as 2D drawings. Manual conversion of such designs can be cumbersome and can use the latest technologies available.

A more detailed discussion and literature review about the recent developments can be found in the work of Shi et al. [\[16\]](#page-12-3). While the topic is not new but certainly remains topical considering the growth in computer graphics and machine learning that can be applied to core engineering domains. OpenCV is widely used in a variety of applications like self-driving cars to identify complex geometries.

This work aims to use the developments in computer graphics and vision and demonstrate their applicability to the conversion of 2D engineering drawings to 3D CAD modeling. Here, the engineering views are used to reconstruct the images. At present, the hidden lines are not considered but can be easily added and extended into the developed interface. The developed method is applicable for DXF drawings or drawings in PDF and those that can be obtained from other sources like a camera. This flexibility to re-created solid objects from the images obtained, from a camera, of the top-side-front view, renders the method versatile to 3D CAD reconstruction of a wide variety of objects. At present, the limitation of the proposed method is using the SCAD format since it facilitates Boolean operations. SCAD tools allow conversion of SCAD models to other formats like STEP, IGES, etc.

A python Jupyter-notebook based interface is used to extract and convert 2D CAD drawings (either obtained as PDF / DXF files/photos) into 3D solid models, in SCAD format, in real-time. Further on, the developed SCAD models are automatically converted to 3D point clouds. These 3D point clouds can be easily converted into 3D meshing for FEA analysis or manufacturing semantics. The developed methodologies are shared as open-source Jupyter notebooks through Github. The next section presents detailed theoretical and algorithmic implementations, followed by brief results and conclusions.

# 2. Theoretical formulations

As discussed in the previous section, there is extensive literature on automated feature extraction ideas from 2D engineering drawings to create 3D CAD models. However, the uniqueness of this work rests in the usage of modern technologies like OpenCV. There are multiple steps involved in feature identification, recognition, and conversion into 3D SCAD solids. The initial starting point can be assumed to a scanned copy of the 2D drawing or a photo of the drawing. The most important theoretical ideas are outlined in this section. The overall flow is given in the Fig. [1.](#page-2-0) The primary steps involved in the re-construction process involves detection of the outer boundaries and development of a bounding box; determination of point location with reference to the bounding box; final conversion of all points of interest into a 3D CAD model in SCAD format. In this section, starting with the basic theoretical ideas, the algorithmic implementation as well is discussed.

### *2.1. Contour detection*

In this regard, the first step involves converting the image into a form where the features can be identified. While edges and contours are often used interchangeably in normal literature, they mean different thing in computer graphics. Edges are points whose values change significantly compared to their neighboring points. Thus, the concept of edges lies in a local range. In contrast, contours are closed curves that are obtained from edges and depicting a boundary of

<span id="page-2-0"></span>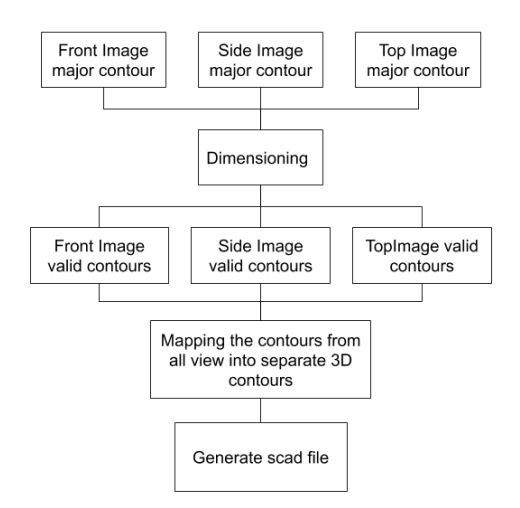

Figure 1: Flowchart describing the conversion of 2D view to 3D CAD model

figures. A contour line indicates a curved line representing the boundary of the same values or the same intensities. Thus, a contour line is at the overall boundary of a figure. The contour calculated using OpenCV is a list of points consisting of the contour lines, and it is necessary to sort the contours by their area to draw the outer line of the 2D drawing. Thus, this starts with gray-scaling the image and re-arranging the contours.

```
# C o n v e rt image t o g r a y s c a l e
im \, \text{grey} = \text{cv2.} \, \text{cvtColor} \, (img.\text{copy} ()\, \text{cv2.} \, \text{COLOR_B} \, \text{GR2} \, \text{GRAY})# Convert image to black and white
ret, thresh = cv2. threshold (imgrey, 127, 255, cv2. THRESH_BINARY_INV)
# E v al u at e t h e c o n t o u r s
contours, hierarchy = cv2. find Contours (thresh, cv2. RETR CCOMP,
cv2 . CHAIN APPROX SIMPLE )
#Arrange the contours in descending order of area
hierarchy, contours = \mathsf{zip}(\ast\mathsf{sorted}(\mathsf{zip}(\mathsf{hierarchy}[0],\mathsf{contours}))key = lambda x: cv2.contourArea(x[1]), reverse=True)
```
In order to extract features from the image, a bounding box is required. It is, thus, necessary to determine the center and extremum points of the contour. Once the image is grey-scaled and the contours have been extracted, the OpenCV function cv2.moments() can be used to extract a dictionary of all moment values calculated for the contour. In mechanics, the moment represents the product of force and distance. Alternatively, in computer vision, this represents the centroid of an image and represented by a weighted average of image pixel intensities and can be written ass

$$
M_{pq} = \int_{-\infty}^{\infty} \int_{-\infty}^{\infty} x^p y^q f(x, y) \ dx dy \tag{1}
$$

for  $p, q = 0, 1, 2, \dots$  This can be further adapted for the grey-scaled image with pixel intensities  $I(x, y)$  to determine the raw image moments  $M_{ij}$  as

$$
M_{ij} = \sum_{x} \sum_{y} x^i y^j \mathbf{I}(x, y)
$$
 (2)

The centroid of this image is given as

$$
C_x = \frac{M_{10}}{M_{00}} \text{ and } C_y = \frac{M_{01}}{M_{00}}
$$
 (3)

```
#Evaluate the center of the contour
cX = \text{int} (M['m10''] / M['m00''])cY = int (M['m01''] / M['m00''])
```
<span id="page-3-0"></span>One of the last steps in determining the ends of the figure includes the evaluation of a bounding box. As shown in Fig. [2,](#page-3-0) the object of interest can be rotated. Thus, it would be necessary to consider both the extremum points and the

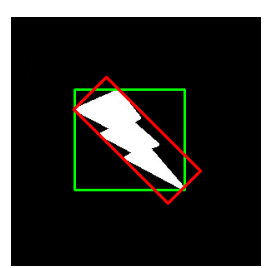

Figure 2: Green rectangle shows the normal bounding rectangle while red rectangle shows the rotated bounding box that is an accurate fit.

object's rotation to evaluate the minimum area of the bounding rectangle. The area of the straight rectangle is not the minimum.

```
# Obtain the straight rectangle
x, y, w, h = cv2. bounding Rect (cnt)
#Determine the minimum area rectangle that is enclosing the contour
rect = cv2 \cdot minAreaRect(c)
```
### *2.2. Point location*

Given any point, it is necessary to determine with the point lies inside or outside a particular contour. A signed distance function can be used to determine a point's location in relation to the contour. Such a function return  $+1$  /  $-1$  / 0 respectively depending on if the point is inside / outside / on the contour respectively.

dist =  $cv2. point PolygonTest (cnt, (50, 50), True)$ 

# *2.3. Conversion to 3D model*

The last step involved involves the recognition of 2D shapes that need to be converted into 3D solids. In this work, six shapes are considered: triangle, square, rectangle, pentagon, hexagon, and circle. The Ramer–Douglas–Peucker algorithm [\[15,](#page-12-4) [4\]](#page-11-10) is employed to convert the curve into a set of points.

```
def detect(c):
    # Initialize the shape name and approximate the contour
    shape = "unidentified"
    peri = cv2. arcLength(c, True)# Finding the number of line segment required to make the polygon
    approx = cv2.\text{approxPolyDP}(c, 0.015 * peri, True)# C y l i n d e r t y p e i n o p e n s c a d f o r making r e g u l a r p ri sm
    c y l i n d e r _ t y p e = 0
    # If the shape is a triangle, it will have 3 vertices
    if len(approx) == 3:
```

```
shape = "triangle"
    c y l i n d e r _ t y p e = 3
# If the shape has 4 vertices, it is either a square or a rectangle
e lif len (approx) == 4:
    # compute the bounding box of the contour and use the
    # bounding box to compute the aspect ratio
    (x, y, w, h) = cv2. bounding Rect (approx)
    ar = w / \text{float}(h)rect = cv2 \cdot minAreaRect(c)ar = rect[1][0] / float(rect[1][1])# a square will have an aspect ratio that is approximately
    # equal to one, otherwise, the shape is a rectangle
    shape = "square" if ar >= 0.999 and ar <= 1.001 else "rectangle"
# If the shape is a pentagon, it will have 5 vertices
e lif len (approx) == 5:
    shape = " pentagon"
    c y l i n d e r _ t y p e = 5
# If the shape is a hexagon, it will have 6 vertices
e lif len (approx) == 6:
    shape = " hexagon"
    c y l i n d e r _ t y p e = 6
# otherwise, we assume the shape is a circle
e l s e :
    shape = "circle"c y l i n d e r _ t y p e = 1
# r e t u r n t h e name o f t h e s h a p e
return shape, cylinder_type
```
Finally, the evaluated shapes are converted to 3D solid in the SCAD format using the basic shapes given as

- sphere( $r =$ radius)
- cube(size = [x,y,z], center = true/false), where the center lies at  $(0,0)$
- cylinder(h,r1,r2,center,fn : fixed number of fragments)

followed by boolean operations, namely union() and difference(), that lead to complex shapes and objects. A sample of such union is shown in Fig. [3.](#page-5-0)

```
union () {
 cylinder (h = 4, r=1, center = true, $fn=100);
 rotate ([90, 0, 0]) cylinder (h = 4, r=0.9, center = true, $fn=100);
```
### *2.4. Algorithmic implementation*

The actual algorithmic implementation involved in converting the 2D drawing to a 3D SCAD model involves multiple steps, and the most important steps are discussed below. The steps involved include: dimensioning, identification of shapes in each view, determination of the translation and rotations of objects in each view, combine parts from all views, create a tree for the SCAD file, create a 3D point cloud.

<span id="page-5-0"></span>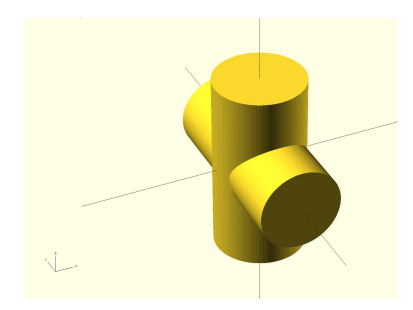

Figure 3: Union of two cylinders

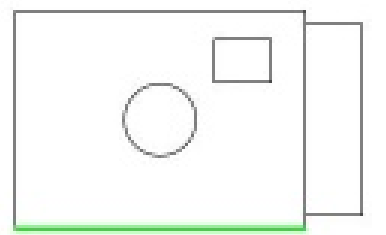

Figure 4: Dimensioning: Requesting length of the rectangle

# <span id="page-5-1"></span>*2.4.1. Dimensioning of objects*

The user-provided image is used in the determination of the pixel densities and object length. Thus, if the images containing the different views are of different pixel densities, it is impossible to determine the actual dimensions of the shape. Thus, as shown in Fig. [4,](#page-5-1) the user also defines the dimension of the highlighted line of the object, which is used to determine the object length to pixel ratio. The overall process of determination of the outermost contour is as shown in Algorithm [3.](#page-5-0)

# Algorithm 1: Dimensioning

Result: Gives the unit length per pixel ratio and the highlighted contour image Data: Give an image /\* Find the all the closed contours using OpenCV by following theoretical formulation

\*/ return *the outermost closed contour highlighted in the image and the value of the inverse the length of the minimum rectangle enclosing that contour found using theoretical formulation*

# *2.4.2. Linked parent-child lists*

The overall shape details are decoupled and stored in a linked list as

- node object Class object containing details of a shape for constructing 3D model for that shape
- tuple( $[cX,cY]$ ) center of contour
- contour from image processing / index of the parent-child
- height of the horizontal rectangle enclosing the contour(h)
- width of the horizontal rectangle enclosing the contour(w)

As shown in Fig. [4,](#page-5-1) the views likely have one object inside another, here a circle and rectangle inside a bigger rectangle. Thus, a parent-child relation grouping is necessary through a shape list. Each shape list in each view can be organized

as follows:

$$
objects = [\{parent_1, child_{11}, child_{12}...\}, \{parent_2, child_{21}, child_{22}...\}, \dots]
$$
\n(4)

<span id="page-6-0"></span>where the objects is a list of list with each list outlining the parent followed with child details. Each parent and child has all the details of the shape list that is provided above that are only visible to that particular view. For example, in

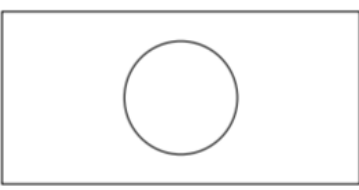

Figure 5: Front view of a model

Fig. [5,](#page-6-0) the rectangle is a parent of the circle and thus, the list of objects in the front view will contain

## $object_{front} = [rectangle\_detail\_list, Circle\_detail\_list]$

Since these parent-child lists are limited to a particular view, they do not provide a complete perspective of the 3D shape. For example, the front view consists of information about the height and the length but does not provide any information about the object's breadth. This is available in the side view. Thus, once all the views have been parsed, a final parent-child list containing all details of the 3D shape can be created.

#### *2.4.3. Re-arrangement of parent-child lists in each view*

Before the SCAD file's consolidation and generation, it is necessary to re-arrange the output parent-child lists from each view. The front view list is stored in a descending order of the *x*− coordinate of the parent's center obtained from image processing. The other two views are stored in ascending order. For example, if the center coordinates of the *parent*<sub>2</sub> are (6,5) and that of *parent*<sub>1</sub> are (3,8), then the object lists created as shown in Eq. [5.](#page-6-1)

<span id="page-6-1"></span>
$$
object\_front = [[parent_2, child_{21}, child_{22}..], [parent_1, child_{11}, child_{12}..]]
$$
\n
$$
(5)
$$

The entire process is outlined in Algorithm below.

Algorithm [3](#page-8-0) further describes the process of creating the parent-child lists for a particular view. Firstly all the contours recognized are arranged in the descending order of the area occupied by the contour. Further on, looping through each contour, one can determine the shape of the contour, i.e., determine the rectangle's length and height, the radius of circles, etc. Additionally, the center of the largest contour is also considered to calculate the child object's translation and rotations in relation to the parent object. Based on the recognized shape, a node class object is defined as a cube for square and rectangle, and cylinder for triangle, pentagon, hexagon, and circle.

Regarding the images considered for image processing, the below convention is considered

- The front view is pointed along the *y*-direction. The translation in *z* and *x*-axis and rotation about the *y*-axis are obtained by image processing.
- The side view is towards -x direction. Since one is viewing from the *y*-axis for image processing, all the shapes recognized from the side-view are rotated by 90◦ about the *z*-axis. Viewing the shapes from the *x*-axis, the rotations about *x*-axis and translation along *y*- and *z*- axis are also obtained.
- The top view is oriented towards the *z*-axis. Here the rotations about *z*-axis and translations about *x* and *y*-axis are extracted.

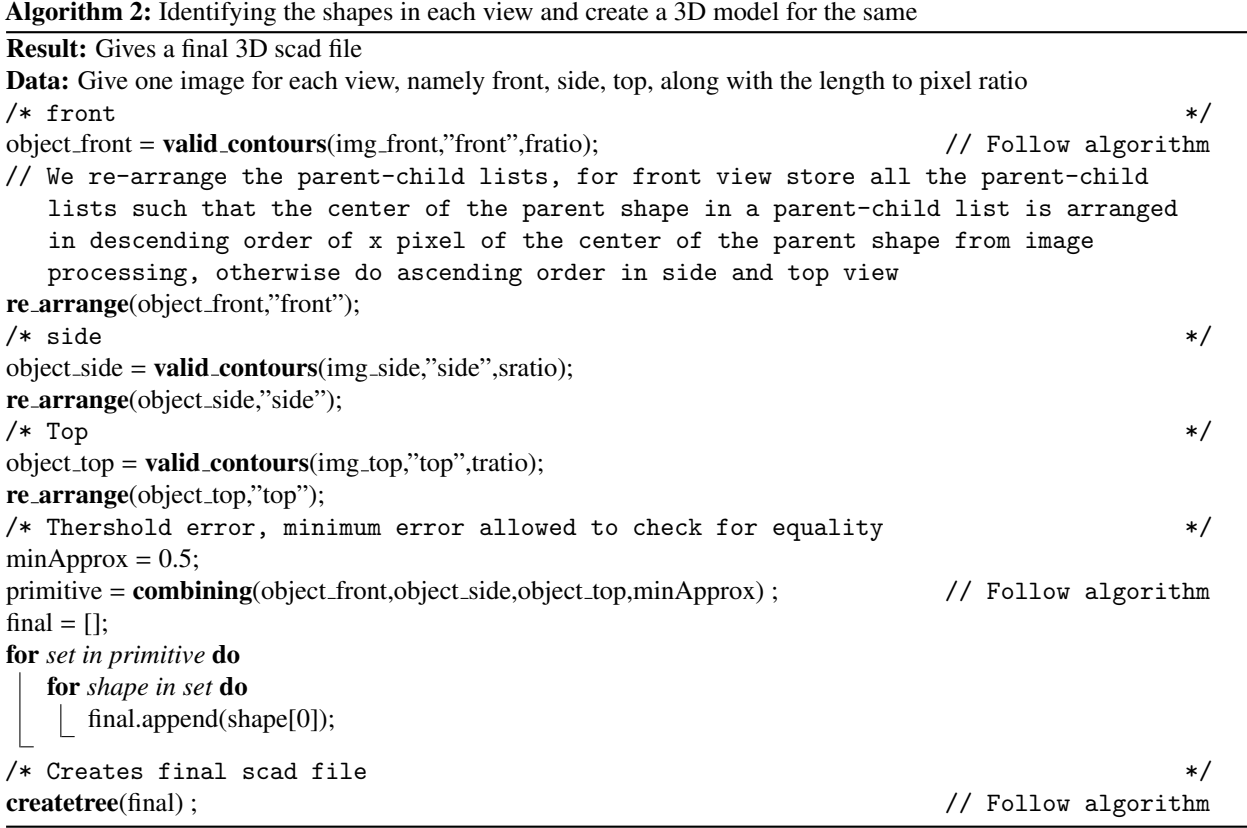

### *2.4.4. 2D views to SCAD models*

Once the list of parent-child objects has been assimilated from all the views, it is essential to separate the duplicates before combining them into a single shape. Here, the front view is considered a primary list, and the shapes from other views are added and updated using the Algorithm [4](#page-9-0) described below.

In order to assimilate the views and convert them to a 3D CAD model, different cases are considered. For each parent-child object list available in the front view, their counterpart with the same shape is searched in the side view. This is achieved by comparing the height of the shape stored in the shape detail list. In order to allow for variations, a small error, called roundOffApprox is allowed. If the shape of interest is present in the side view but is not a parent, then the shape is being extruded. Thus, a union operation is associated with this shape. Alternatively, if a counterpart exists in the side view, then the rest of the shape in the list are added as holes on the parent. This is always the case since the parent-child lists are already re-arranged in the descending order of the center *x*- coordinate of the parents. Thus, this automatically allows one to consider all the shapes that require an extrusion at the first pass. If the front view has a cylinder, then the missing dimensions are updated from the side view. Alternatively, if the front view has the form of a cube, then two possibilities need to be considered in the side view, namely:

- Cube: The search continues in the top view where there are two possibilities that the shape is a cylinder or a cube. In the former case, the front shape is replaced with a cylinder with proper translation and all the missing dimensions and index in the parent-child list is stored as a part of the top view shape details. In the latter case, the front shape is replaced by a cube along with any rotation about the *z*− and/or *x*− axis. In all the cases, relevant missing dimensions are updated.
- Cylinder: If this is a cylinder, then the front view cube is replaced by side view cylinder with proper height and translation

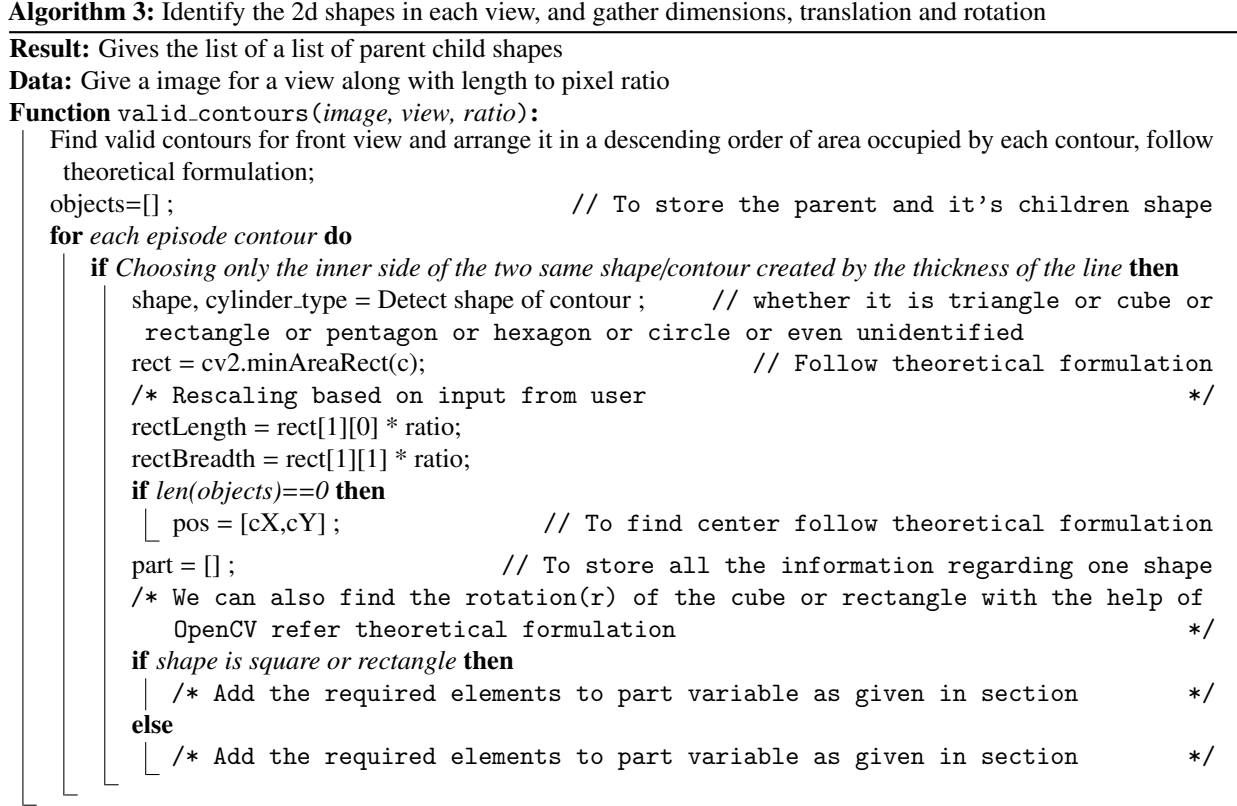

<span id="page-8-0"></span>However, for the shapes not visible in the front view but visible in the side view similar iteration over the parent-child list of the side view is considered. If the shape is not already considered in the earlier iterations, the search for its counterpart in the top view is initiated. Similar iteration between the side and top views are considered to determine all the objects outlined in the side view.

Finally, if the shape is only visible in the top view, this is likely a hole visible only in the top view. This also means that the hole's parent should be at least visible in the front or side view. Else, that shape can be ignored. If the parent was visible, then the parent-child index will tell us where to add these holes in the parent-child list.

<span id="page-8-1"></span>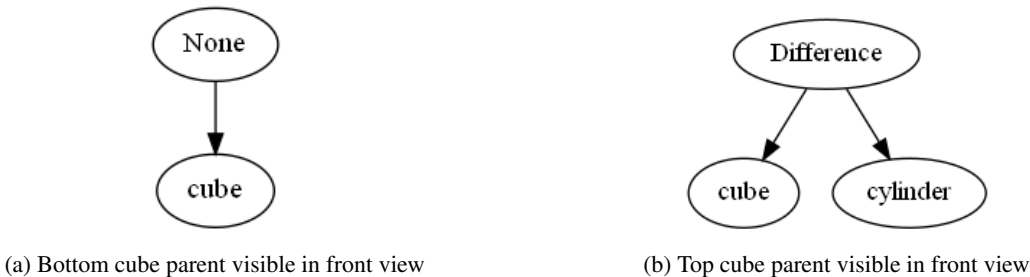

Figure 6: Binary tree created to produce the scad file

Once the final parent-child lists have been set up, they are compressed into a single list. The Boolean operation for the parent objects will be Null while that of the children objects are either Union or Difference. This final list's Algorithm 4: Combining the parts from all View

<span id="page-9-0"></span>Result: Gives the final list of shapes with parent child relation to form the 3D model Data: Give all the parent child list for all views, namely front, side, top and minimum error allowed Function combining(*front parts, side parts, top parts,roundO*ff*Approx*):  $/*$  Note each shape has a list of details refer  $*/$ for *loop through front parts as front* do  $first = 0$ : for *loop through all the Shapes in the list as part f* do /\* Length of the part is 5, if it is greater than 5, then that shape is already considered  $\ast/$ if  $len(part_f) >= 6$  then  $\mathsf{\mathsf{L}}$  continue if  $first == 1$  then /\* Give the width/height of the parent to the child according to shape, height for cylinder and breadth for cube types when the parent's width/height found from side view  $\ast/$ found  $= 0$ ; // For checking whether the front shape is visible in side for *loop through side parts as side* // Search side view do /\* For adding rest of the shapes in side view list, once a shape is found in the side view  $\ast/$ add\_rest  $= 0$ ; for *loop through all the Shapes in the list as part s* do **if**  $add\_rest == 1$  and side view shape is used **then** /\* Add inner parts of side view only visible from side view and making sure the same shape is not added again once the shape is available in side view  $*$ / /\* check whether the height in front view is same in side view \*/ if *height in front view and side view are approximately same* then /\* If the shape in front and side is cube check top view, for rotation of the cube along z axis, or it can be a cylinder type  $\mathop{\rm shape}\nolimits$  \*/ /\* If the shape in front view is already found, don't check any other shapes in the next parent child list  $*$ if *found*==*1* then break; if  $found == 0$  then /\* If the corresponding shape of the front view is not found in side view check in top view to get the thickness of the shape  $*/$ for *loop through side parts as side* do /\* Add the shape that is only visible in side view and top view(parent part and its child)  $*$   $\overline{\phantom{a}}$ for *loop through top parts as top* do  $\frac{1}{1}$  /\* Add shapes only visible in top  $\frac{1}{1}$ return *front parts*

transformation to a 3D SCAD file is outlined in the Algorithm [5.](#page-11-11) A binary tree is created for each parent-child. Here, each shape node class object is a node in the binary tree, and each shape node is a child node of an empty node class object. The empty node class only holds the string of scad syntax, including the operation between the two children. A sample tree created is as shown in Fig. [6.](#page-8-1) Here, the example considered is a simple shape shown in Fig. [7.](#page-10-0)

<span id="page-10-0"></span>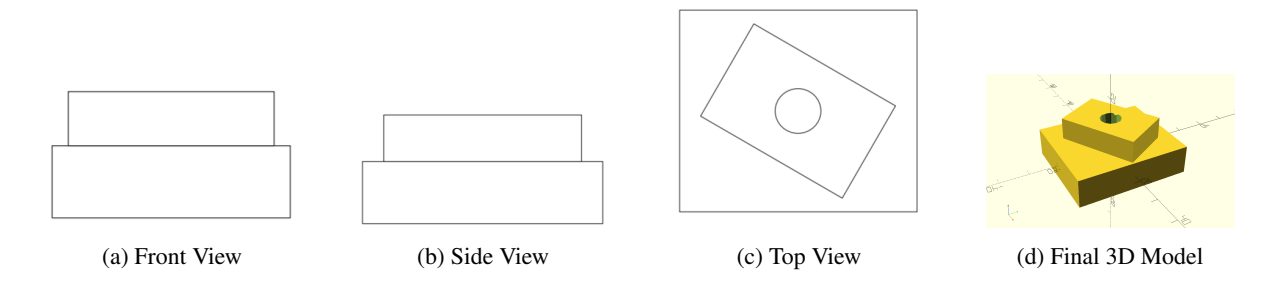

Figure 7: Simple example demonstrating the different views and the final SCAD model generated from these views

# 3. Results and discussions

The developed model can recognize several 2D shapes, including triangle, square, rectangle, pentagon, and hexagon. However, 3D models with objects rotated about multiple axes are not supported. Additionally, the translations considered are relative to the outermost contour in each view. Thus, the outermost contour in each view needs to represent the same 2D shape. In order to demonstrate the applicability of the developed method, simple geometries of interest are considered and shown in Table. [1.](#page-12-5) In Table. [1,](#page-12-5) the primary dimensions of the outermost contour, extracted from each view, is marked and shown in green. The table also shows the final SCAD model created and the processing time. As evident, the total processing time is of the order of milliseconds and is time-efficient.

The shapes demonstrated here are simple but the developed methodology using OpenCV is generic and can be extended for more complicated shapes and models.

### *3.1. Converting the 3D scad models to point cloud*

While SCAD models are useful, they do not find industry applications yet. However, SCAD already provides tools required to convert the models to more industry suitable formats like STEP and IGES and so on. Further on, it is more useful to convert these SCAD models to 3D point clouds that can be used for automatically generating high-quality meshes for numerical simulations like finite element analysis. In this regard, the generated SCAD file is first converted to STL format. The open3d method proposed by Yuksel [\[17\]](#page-12-6) and implemented in the Open3d library is directly incorporated to determine the points and generate a 3D point cloud. Table. [2](#page-13-0) shows the point clouds generated for the objects shown in the example earlier.

# 4. Conclusions and Future Work

While the topic of automatically converting 2D engineering drawings to 3D CAD models is not new, the topic remains topical. This work leverages the latest developments in computer vision to develop an algorithm for automated conversion. In this regard, SCAD geometries are generated from 2D geometries. The entire methodology is developed as a python Jupyter-notebook that can be easily accessed and run locally.

The geometries considered in this work are still simple, and there exists a need to add more shape recognition ability to the developed methodology. Such shape recognition can be easily achieved today using Neural Networks and integrated into the Python Jupyter-notebook outlined here. While the current work does not completely solve the problem of 2D to 3D automated conversion, it definitely outlines a new possibility to use the latest developments in computer graphics and vision field into the core engineering domain.

Algorithm 5: Create a tree to get the final Scad file Result: Writes the final scad file in a file-path mentioned Data: Takes in a single list of parent followed by it's child list, which only as node object for each child/parent is present /\* Note that node object has no operation set then it is parent, it's child follows until next parent is found  $*$  / Function createTree(*nodes,filename*): if *len(nodes)*==*0* then print("No shapes detected");  $\mathrel{\sqsubset}$  return string  $=$ "; present = node();  $\frac{1}{2}$  initialize empty node present.left = nodes[0]; // Add the first node in left child nodes[0].name();  $\frac{1}{2}$  // Generates function/string for the shape as in openscad present.string = nodes[0].string ; // Add the generated string to the present node if *len(nodes)*==*1* then writetofile(filename,present.string); // If there is only one node, write it to the file for *i,object in enumerate(nodes[1:])* do object.name(); if *object.operation !*= *'None'* // If Node is child of a parent shapes then if *present.right* == *'None'* // no right child then /\* update the present.string and string value and add the child shape node as the right child of the present node else /\* If right is not free, create a new node and make the present node as left child to the new node and make new node as present and update present.string and string value  $*$ / else /\* New parent, create a new separate tree with parent as the left child node and re-initialize string to empty string

<span id="page-11-11"></span>writetofile(filename,present.string);

#### **References**

- <span id="page-11-0"></span>[1] Aldefeld, B., 1983. On automatic recognition of 3d structures from 2d representations. Computer-Aided Design 15, 59–64.
- <span id="page-11-8"></span>[2] Cayiroglu, I., 2009. A new method for machining feature extracting of objects using 2d technical drawings. Computer-Aided Design 41, 1008–1019.
- <span id="page-11-1"></span>[3] Chen, Z., Perng, D.-B., 1988. Automatic reconstruction of 3d solid objects from 2d orthographic views. Pattern Recognition 21, 439–449.
- <span id="page-11-10"></span>[4] Douglas, D., Peucker, T., 1973. Algorithms for the reduction of the number of points required to represent a digitized line or its caricature. The Canadian Cartographer 10, 112–122.
- <span id="page-11-7"></span>[5] Geng, W., Wang, J., Zhang, Y., 2002. Embedding visual cognition in 3d reconstruction from multi-view engineering drawings. Computer-Aided Design 34, 321–336.
- <span id="page-11-9"></span>[6] Gimenez, L., Hippolyte, J.-L., Robert, S., Suard, F., Zreik, K., 2015. Review: reconstruction of 3d building information models from 2d scanned plans. Journal of Building Engineering 2, 24–35.
- <span id="page-11-3"></span>[7] Gujar, U., Nagendra, I., 1989. Construction of 3d solid objects from orthographic views. Computers and Graphics 13, 505–521.
- <span id="page-11-2"></span>[8] Kargas, A., Cooley, P., Richards, T., 1988. Interpretation of engineering drawings as solid models. Computer-Aided Engineering Journal 5, 67.
- <span id="page-11-5"></span>[9] Lequette, R., 1988. Automatic construction of curvilinear solids from wireframe views. Computer-Aided Design 20, 171–180.
- <span id="page-11-4"></span>[10] Liu, C.-H., Perng, D.-B., Chen, Z., 1994. Automatic form feature recognition and 3d part reconstruction from 2d cad data. Computers and Industrial Engineering 26, 689–707.
- <span id="page-11-6"></span>[11] Madurai, S., Lin, L., 1992. Rule-based automatic part feature extraction and recognition from cad data. Computers and Industrial Engineering

<span id="page-12-5"></span>

| <b>Front View</b> | Side View | <b>Top View</b> | 3D Model           | Time (in sec) |
|-------------------|-----------|-----------------|--------------------|---------------|
| dim:2             | dim:2     | dim:1           |                    | $0.010\,$     |
| dim:1             | dim:1     | dim:2           |                    | 0.037         |
| dim:2             | dim:2     | dim:2           |                    | 0.036         |
| dim:2.5           | dim:3     | 8<br>dim:3      | <b>GREEN</b><br>r# | 0.014         |

Table 1: Result

22, 49–62.

- <span id="page-12-2"></span>[12] Meeran, S., Pratt, M., 1993. Automated feature recognition from 2d drawings. Computer-Aided Design 25, 7–17.
- <span id="page-12-1"></span>[13] Nagendra, I., Gujar, U., 1988. 3-d objects from 2-d orthographic views—a survey. Computers and Graphics 12, 111–114.
- <span id="page-12-0"></span>[14] Preiss, K., 1984. Constructing the solid representation from engineering projections. Computers and Graphics 8, 381–389.
- <span id="page-12-4"></span>[15] Ramer, U., 1972. An iterative procedure for the polygonal approximation of plane curves. Computer Graphics and Image Processing 1, 244–256.
- <span id="page-12-3"></span>[16] Shi, Y., Zhang, Y., Xia, K., Harik, R., 2020. A critical review of feature recognition techniques. Computer-Aided Design and Applications 17, 861–899.
- <span id="page-12-6"></span>[17] Yuksel, C., 2015. Sample elimination for generating poisson disk sample sets. Computer Graphics Forum 34, 25–32.

<span id="page-13-0"></span>

| 3D Model | Point cloud | Time (in sec) |
|----------|-------------|---------------|
|          |             | 34.65         |
| ŀ.       |             | 36.32         |
| ⊢        |             | 38.80         |
|          |             | 47.27         |

Table 2: Point cloud

# Appendix A. Jupyter notebooks

The python Jupyter notebooks are available through Github upon request.